## <span id="page-0-0"></span>**Information Technology**

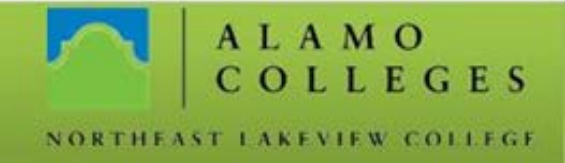

## **Student Email – How To Set Up On an iPad or iPhone**

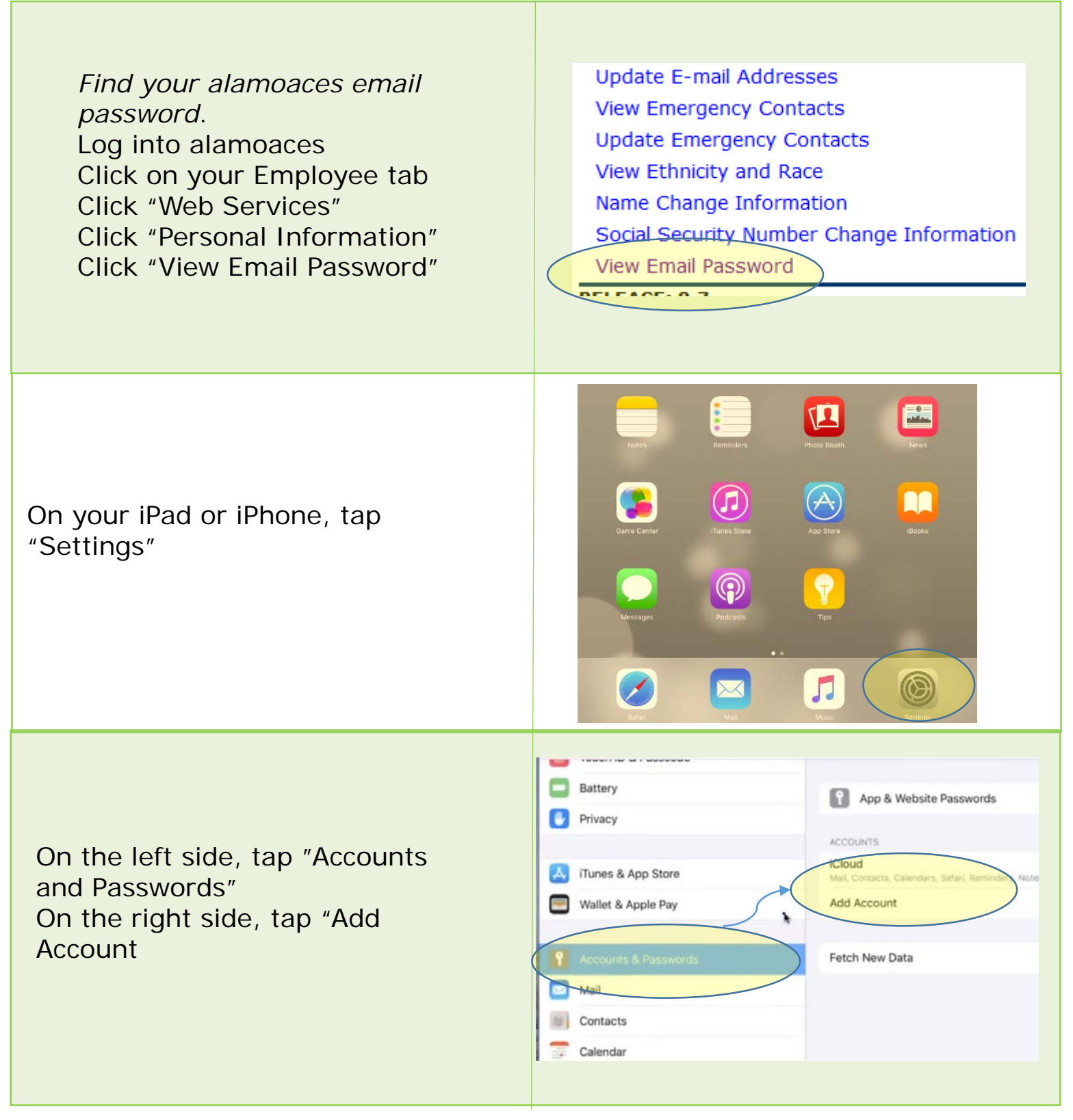

Should you need any assistance with any IT related issues please contact the IT Help Desk at 210-486-5777 or by email at nlc-helpdesk@alamo.edu.

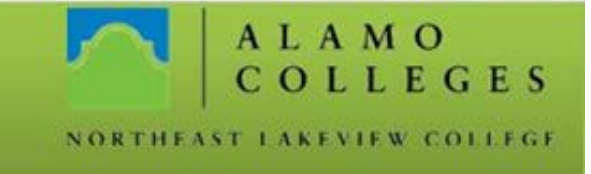

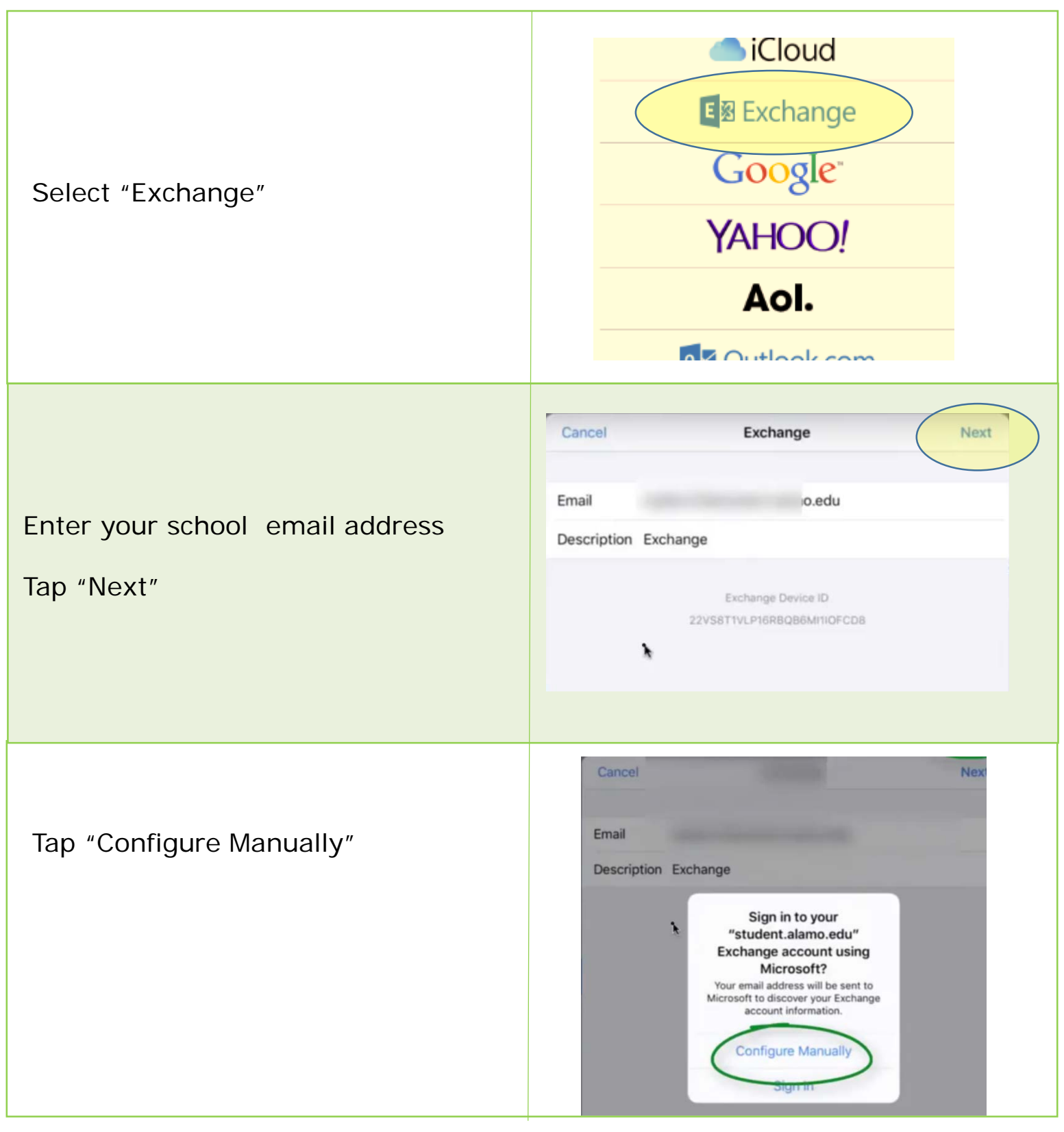

Should you need any assistance with any IT related issues please contact the IT Help Desk at 210-486-5777 or by email at nlc-helpdesk@alamo.edu.

A L A M O<br>C O L L E G E S NORTHEAST LAKEVIEW COLLEGE

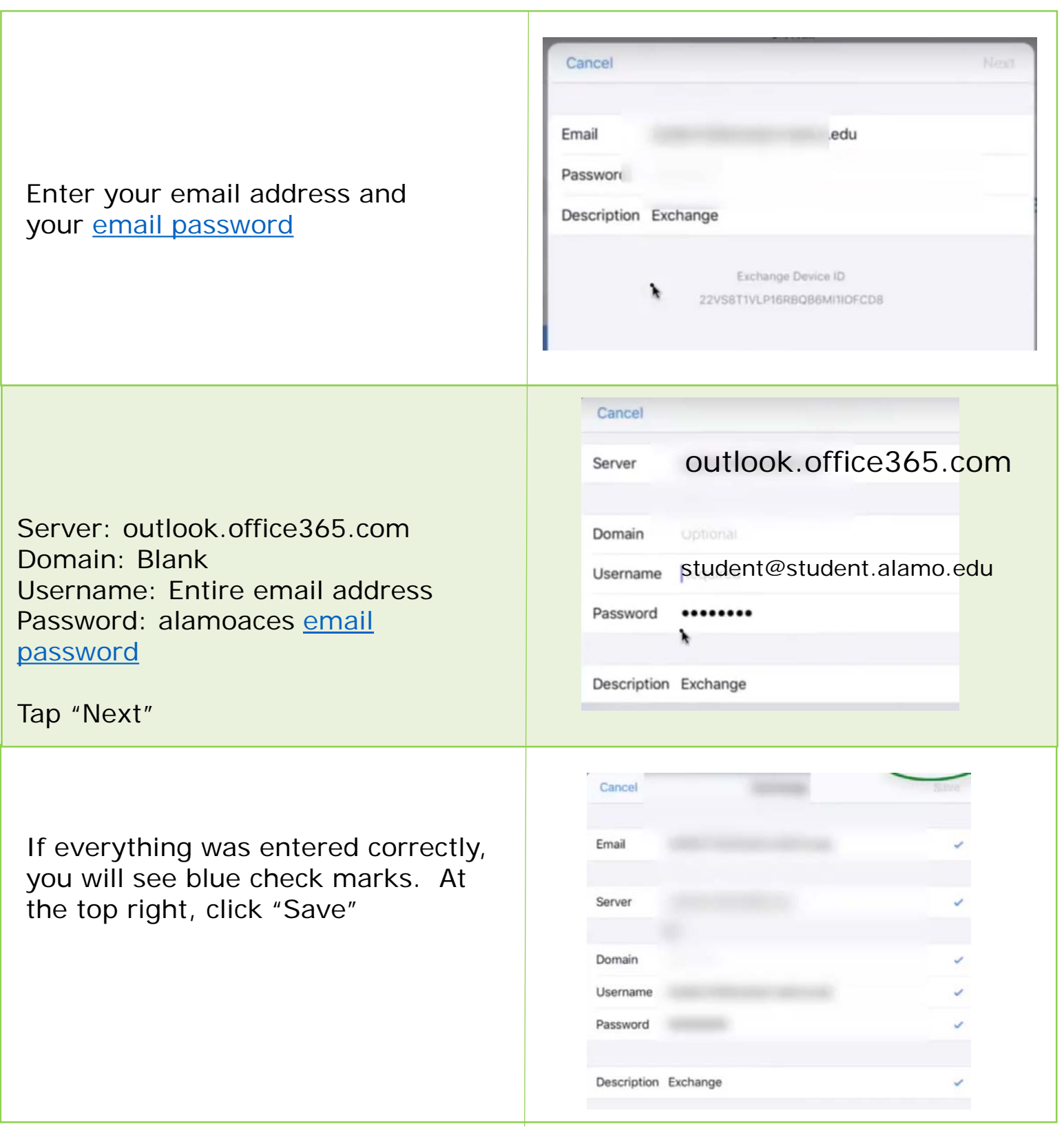

Should you need any assistance with any IT related issues please contact the IT Help Desk at 210-486-5777 or by email at nlc-helpdesk@alamo.edu.

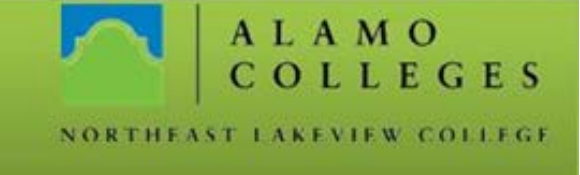

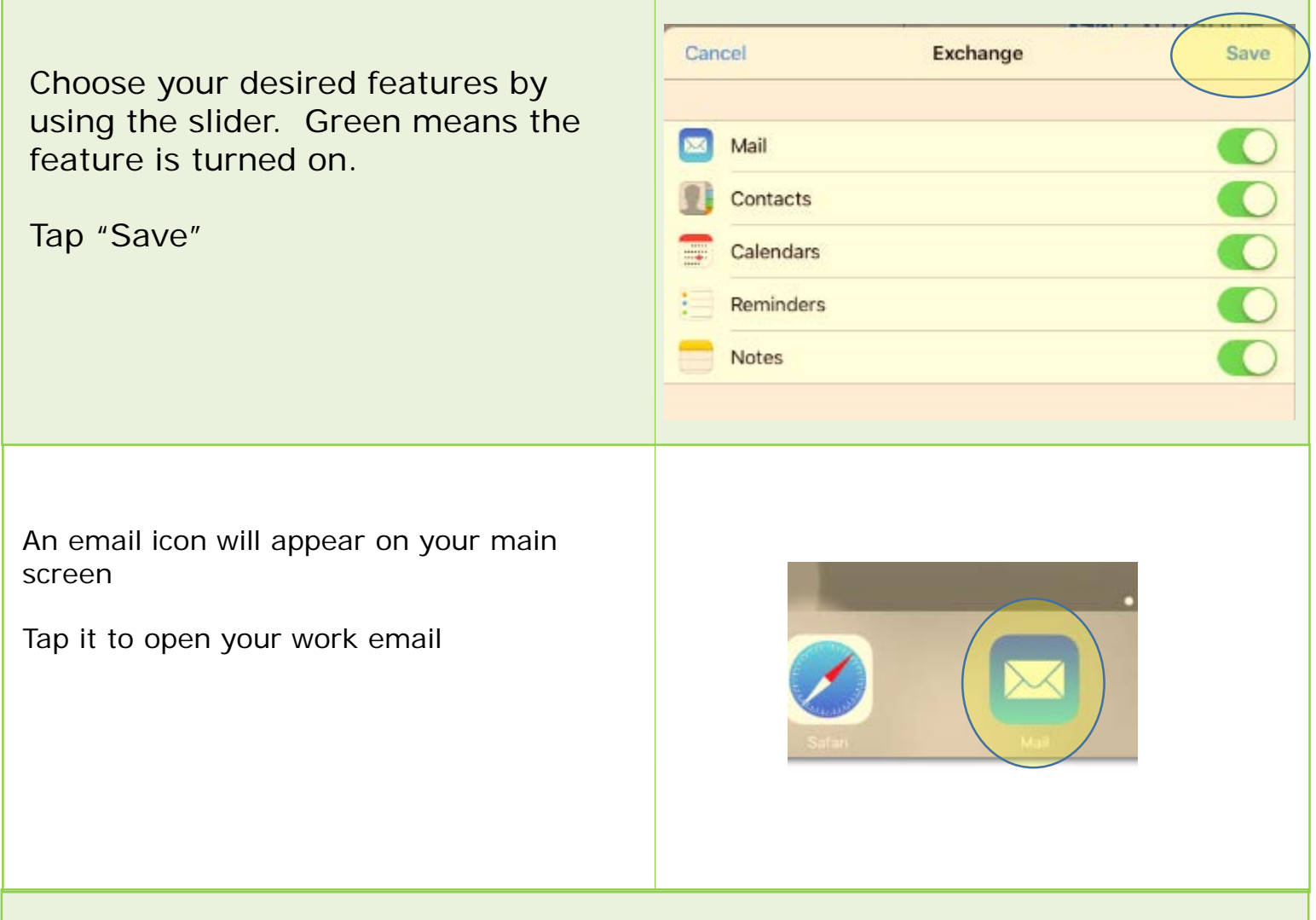

For an online copy of this document and other student guides, please go to [bit.ly/nlcstudentguides](http://bit.ly/nlcstudentguides)

To see a video of the above process, please click [here](https://youtu.be/Ya_M8WekV_A) See other instructional videos on our Facebook page [here](https://www.facebook.com/nlcinfotech/videos) And see instructional documents and videos at Alamo Share [here](http://share.alamo.edu/nlc/it/Help%20Guides%20and%20Quick%20Starts/Forms/AllItems.aspx) [Instructions on how to search for IT information](https://www.facebook.com/nlcinfotech/videos/1729472890671081/) in SharePoint and Facebook